「貸与奨学金案内」「給付奨学金案内」を読んで奨学生予約採用の 申込みを希望する皆さんへ

申込みのてびき

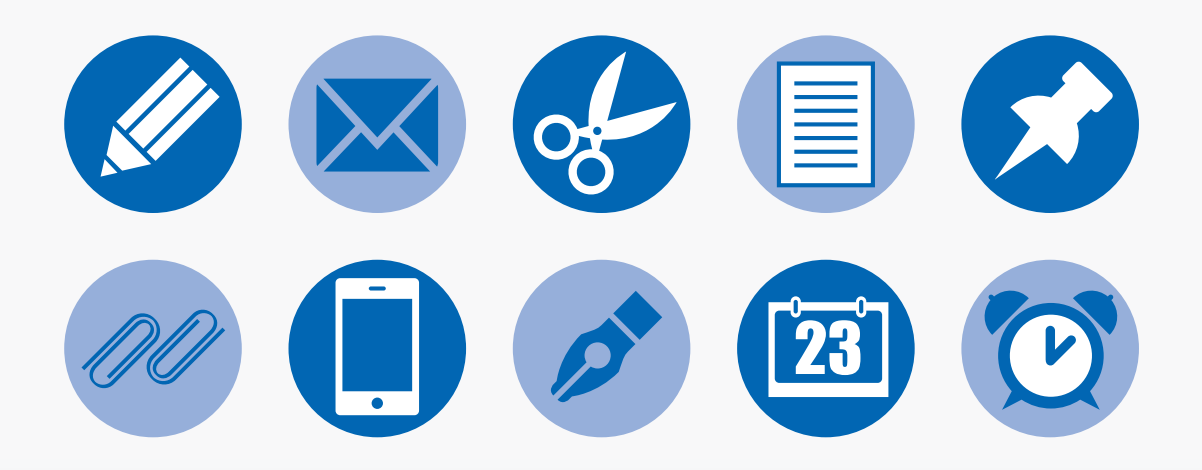

・この冊子では、奨学生の予約採用の申込手続きについて説明しています。

・「貸与奨学金案内」「給付奨学金案内」を読んで奨学金について理解したうえで、予約採用への申込 みを希望する場合には、この冊子に従って申込手続きを進めてください。

2019年度版

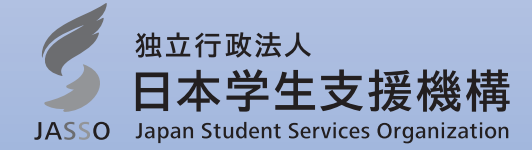

# 申込みの流れ (目次)

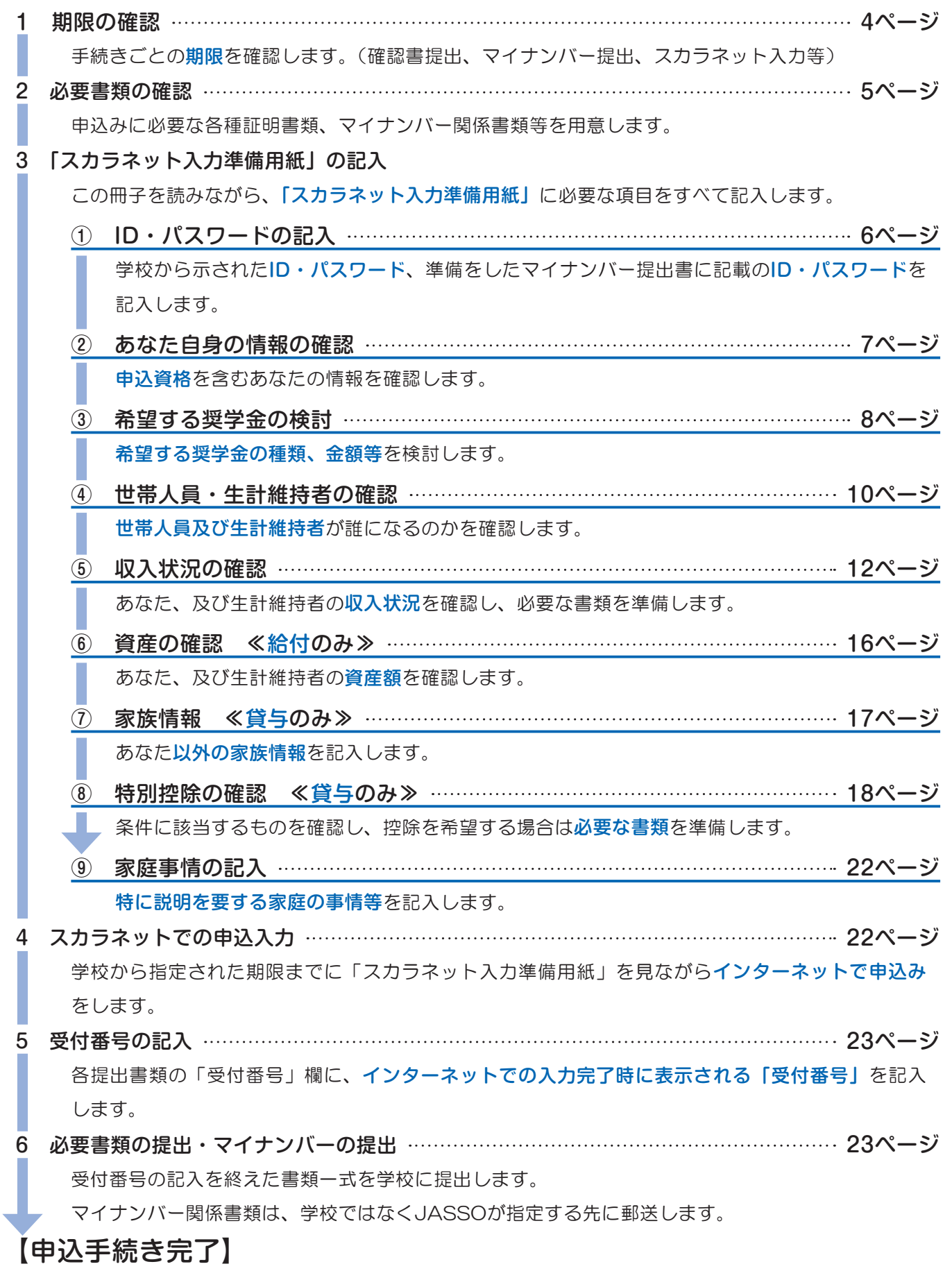

### 知っておいてほしいポイント

#### あなた自身が手続きをするもの

 奨学金を申し込み、利用するのは「あなた本人」です。大学等進学前に申込みの手続きをすることから卒業 後の返還まで、奨学金に関する手続きはすべてあなたが行う必要があります。

#### 家族でしっかり相談しましょう

 奨学金の種類や月額等、将来のことを考えて利用するのはもちろん、本当に必要な額を利用するよう、家族 でしっかり話し合いましょう。

#### 学校の指示にしたがいましょう

申込手続きはすべて在籍している学校を通じて行うため、先生の指示にしたがって手続きを進めましょう。

#### マイナンバーはJASSOに直接提出

マイナンバーは学校ではなくJASSOに直接提出します。

#### 手続きを始める前に(本冊子の使い方)

#### 1.構成

この冊子は、説明本文・様式集・スカラネット入力準備用紙に分かれています。

様式集はこの冊子の14~15ページの間に、スカラネット入力準備用紙は≪様式集-6≫~≪様式集-7≫ページの 間に、それぞれ挟み込まれています。

この冊子にある △ は、各ページで説明している項目について、「スカラネット入力準備用紙」にて記入が必要なペー ジ及び項目です。

説明を読みながら、様式集・スカラネット入力準備用紙を使って手続きを進めましょう。

#### 2.用語

説明等に出てくる用語の説明です。

あなた………………奨学金に申込む生徒本人

JASSO……………日本学生支援機構

学校…………………あなたが在籍する(卒業した)高等学校、中等教育学校(後期課程)、特別支援学校(高等部)、 専修学校(高等課程)

マイナンバー………マイナンバー法(番号利用法)に基づき国民に交付されている個人番号

社会的養護を必要とする人………18歳となった時点で(奨学金申込時点で18歳になっていない人の場合は、奨学 金申込時点で)次の施設等に入所して(養育されて)いた(いる)人

児童養護施設、児童自立支援施設、児童心理治療施設(情緒障害児短期治療施設から改称)、児童自立生活援助事 業(自立援助ホーム)を行う者、小規模住居型児童養育事業(ファミリーホーム)を行う者、里親

# 1 期限の確認

 予約採用の申込みは、インターネット(「スカラネット」と呼んでいます)を通じて行った後、必要書類を学校に提 出します。

書類の提出やスカラネットの入力は、学校で定めた期限(締切)までに行わなければなりません。

 必ず事前にそれぞれの期限を学校に確認し、忘れないよう「スカラネット入力準備用紙」の表紙の記入欄に記入しま しょう。

# 1 スカラネット入力準備用紙の取り出し

「スカラネット入力準備用紙」は、本冊子中央の様式集≪様式集-6≫~≪様式集-7≫の間に挟み込まれています。 様式集からスカラネット入力準備用紙を取り出してください。

## 2 スカラネット入力準備用紙への期限の記入

 学校で確認した手続きに関する期限を、表紙の記入欄に記入しましょう。 必要書類の提出やスカラネットの入力は、必ず定められた期限までに行ってください。

### 3 申込情報の記入

 申込みに必要な情報をスカラネットへ入力する前に、この冊子の該当ページを読みながら「スカラネット入力準備用 紙」へ記入しましょう。

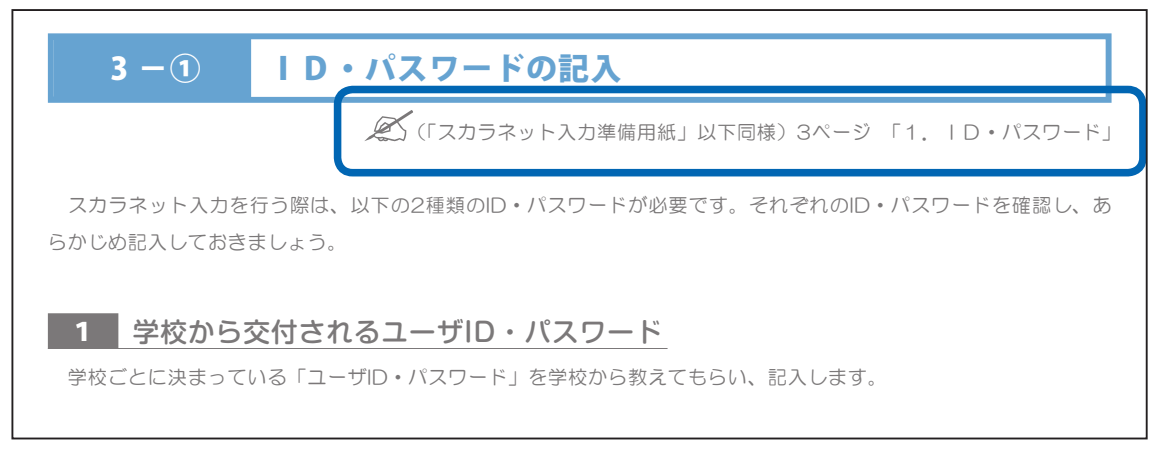

# 2 必要書類の確認

奨学金の申込みを希望する場合は、スカラネットへの入力と併せて、書類の提出が必要です。

 希望する奨学金の種類によって、提出する書類が異なります。希望する奨学金を検討した後は、下の表で何が必要な のかを確認しましょう。

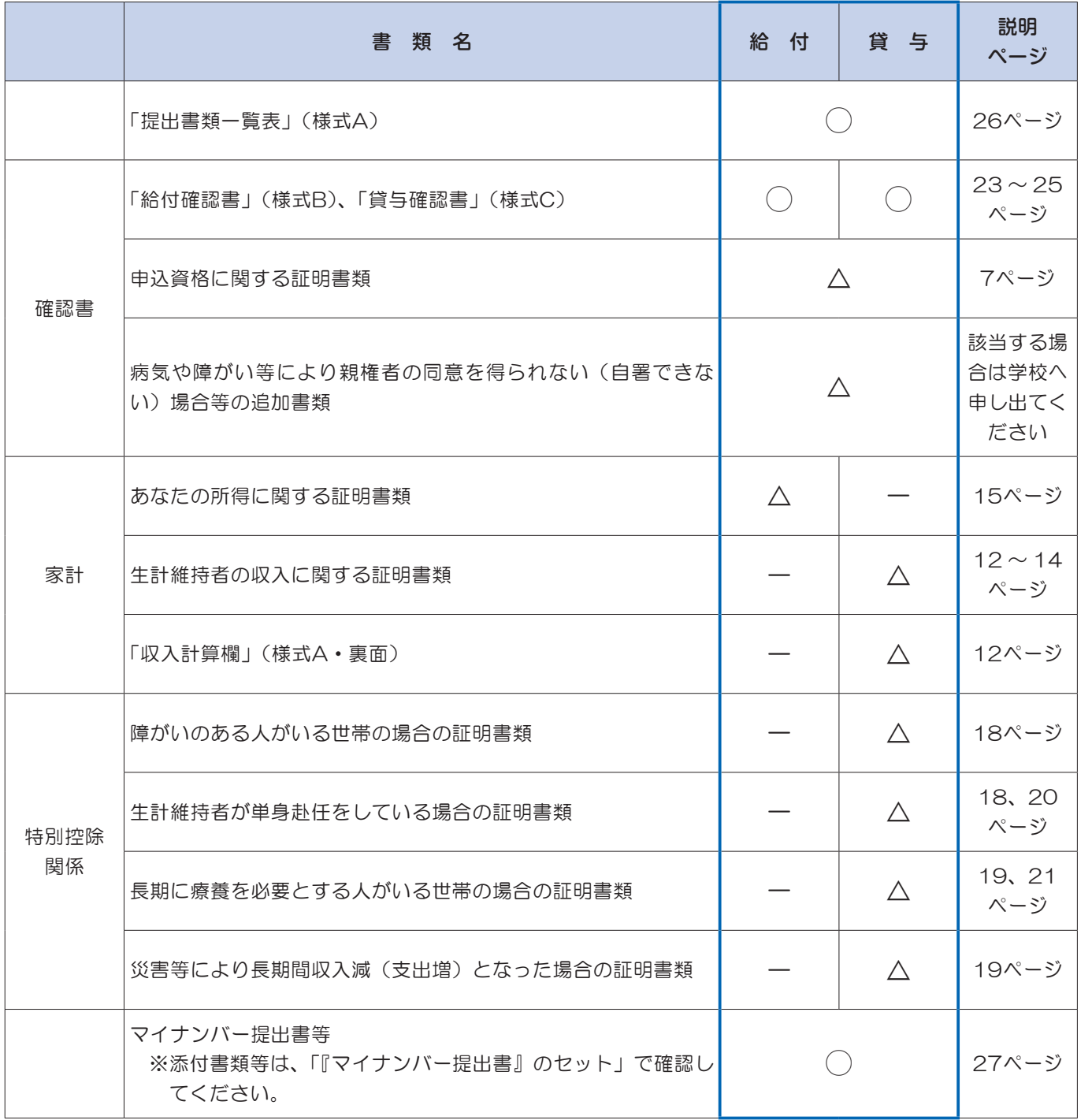

◯…全員の提出が必要

△…該当者のみ必要(該当するか否かの確認は、本冊子の各説明ページを参照)

-…不要

様式集は14ページ~ 15ページの間に挟み込まれています。

# 3-0 ID·パスワードの記入

■ (「スカラネット入力準備用紙」以下同様) 3ページ 「1. ID・パスワード」

 スカラネット入力を行う際は、以下の2種類のID・パスワードが必要です。それぞれのID・パスワードを確認し、あ らかじめ記入しておきましょう。

### 1 学校から交付されるユーザID・パスワード

学校ごとに決まっている「ユーザID・パスワード」を学校から教えてもらい、記入します。

### 2 「マイナンバー提出書」に記載されている申込ID・パスワード

「マイナンバー提出書」に印字されているあなた固有の「申込ID・パスワード」を記入します。

 この「申込ID・パスワード」により、後日提出する「マイナンバー提出書」とインターネットで送信する申込情報を 結び付けますので、必ずあなたが提出する「マイナンバー提出書」に印字されている「申込ID・パスワード」を記入し てください。

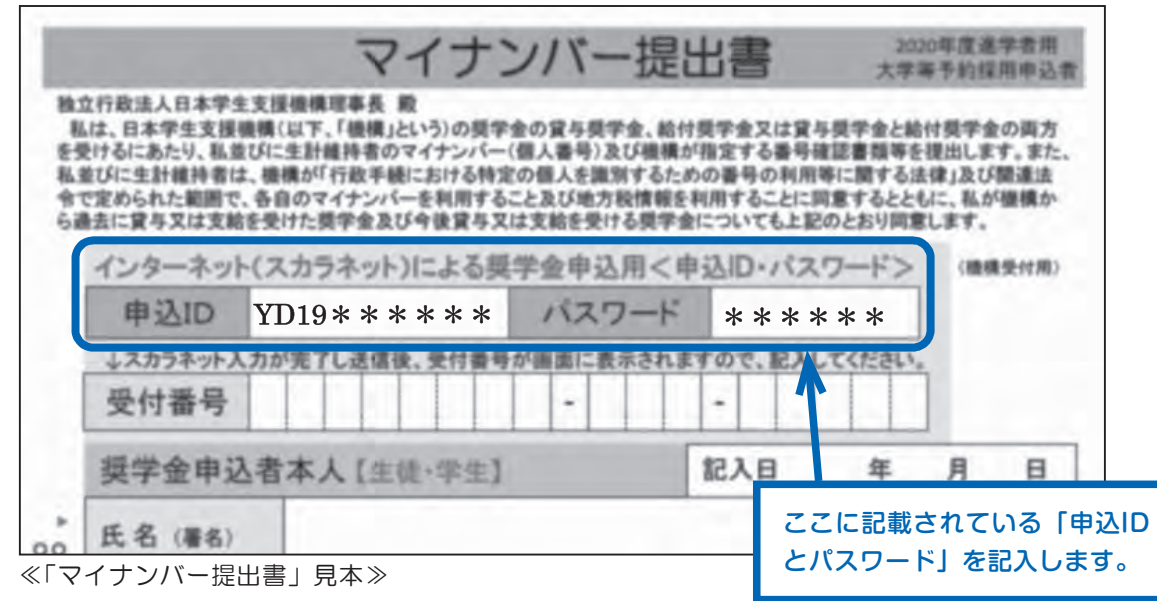

前記1と2のIDとパスワードの組み合わせを混同しないように気を付けてください。 イナンバーは、スカラネットでの申込入力後に、JASSOへ直接郵送します(27ページ)。

### 3-2 あなた自身の情報の確認

■ 3ページ「2. あなたの情報」、「3. 在学・履歴情報」

### 1 国籍(外国籍の人は在留資格・在留期限)

外国籍の人は、申込みができる在留資格に制限があります。

 申込みを行う際は、在留資格及び在留期限(法定特別永住者及び永住者を除く。)を申告し、申込可能な在留資格で あることの証明書類を提出する必要があります。また、在留期限が入学予定年月以前の人は申し込みできません。

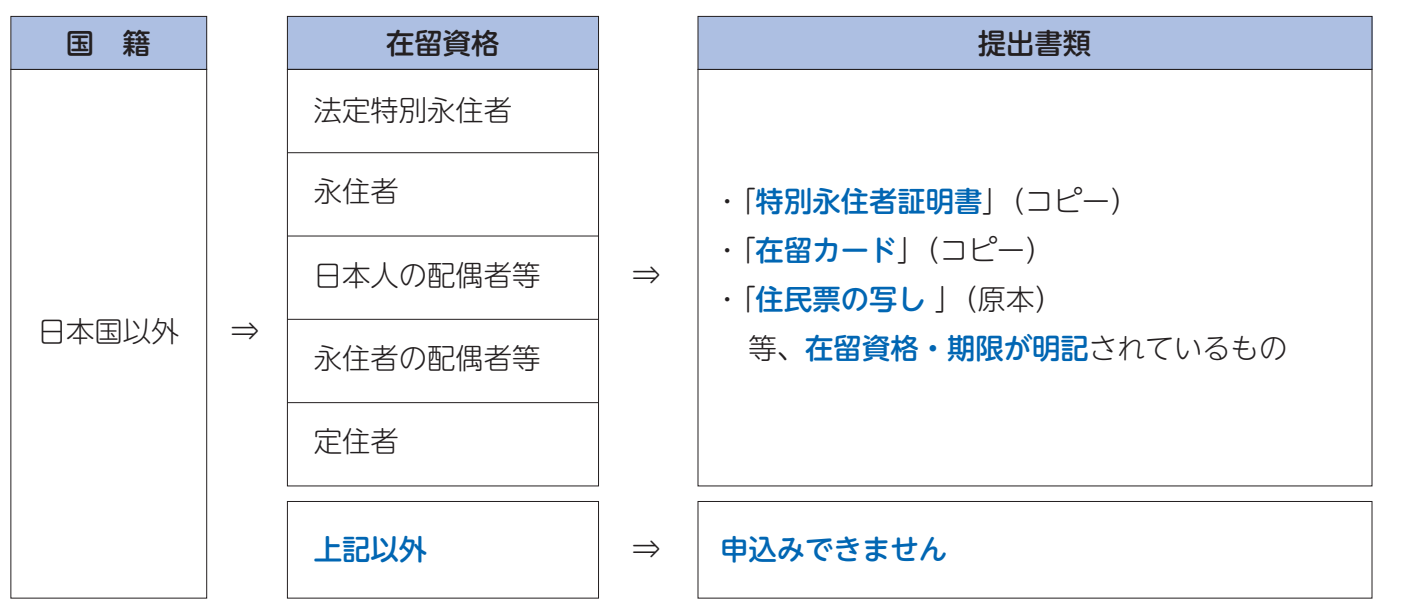

重要:在留カードの確認≪スカラネット入力準備用紙への記入箇所≫

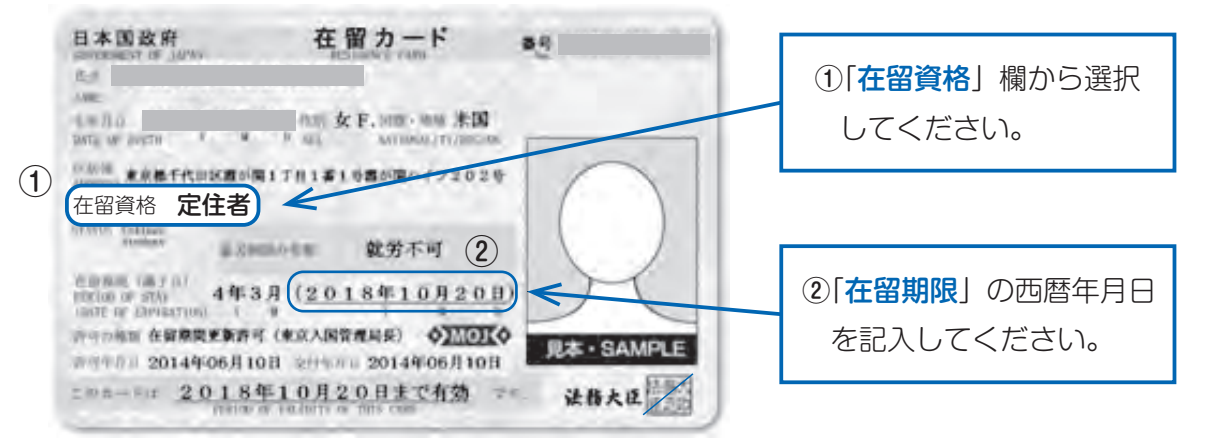

### 2 卒業後の経過期間(既に高等学校等を卒業している人)

高等学校等を既に卒業している人は、卒業後2年以内であることを確認してください。2年を超えている人(卒業が 2018年3月以前の人)は申込資格がありません。

なお、高卒認定試験合格(見込)者については、JASSOのホームページで申込資格を確認してください。

スカラネットへの入力方法 ・学年、クラスおよび出席番号は卒業した学校の指示に従ってください。 また、卒業(予定)年月には、実際に卒業した年月を入力してください。